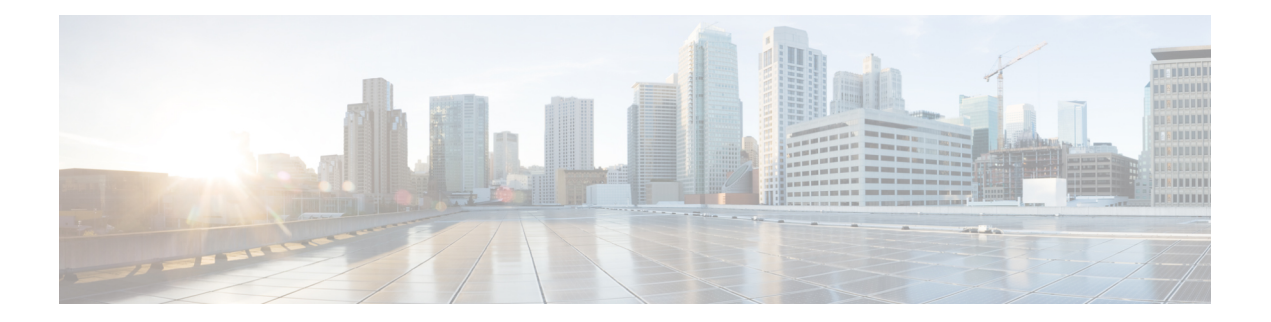

# **Configuring PPP**

This module describes the configuration of Point-to-Point Protocol (PPP) on POS and serial interfaces on the Cisco CRS-1 Router.

#### **Feature History for Configuring PPP Interfaces**

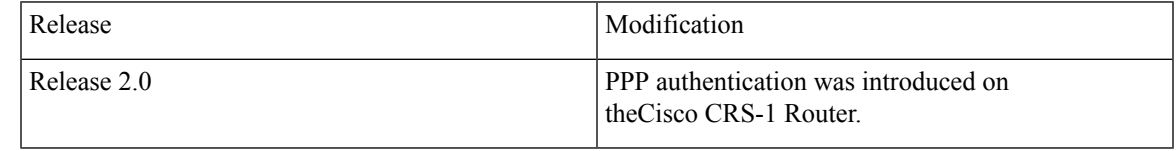

- [Prerequisites](#page-0-0) for Configuring PPP, on page 1
- [Information](#page-1-0) About PPP, on page 2
- How to [Configure](#page-3-0) PPP, on page 4
- [Configuration](#page-17-0) Examples for PPP, on page 18

## <span id="page-0-0"></span>**Prerequisites for Configuring PPP**

You must be in a user group associated with a task group that includes the proper task IDs. The command reference guides include the task IDs required for each command. If you suspect user group assignment is preventing you from using a command, contact your AAA administrator for assistance.

Before you can configure PPP authentication on a POS or serial interface, be sure that the following tasks and conditions are met:

- Your hardware must support POS or serial interfaces.
- You have enabled PPP encapsulation on your interface with the **encap ppp** command, as described in the appropriate module:
	- To enable PPP encapsulation on a POS interface, see the [Configuring](b-interfaces-cg-crs-61x_chapter13.pdf#nameddest=unique_373) POS Interfaces module in this manual.
	- To enable PPP encapsulation on a serial interface, see the [Configuring](b-interfaces-cg-crs-61x_chapter15.pdf#nameddest=unique_335) Serial Interfaces module in this manual.

## <span id="page-1-0"></span>**Information About PPP**

To configure PPP and related features, you should understand the information in this section:

## **PPP Authentication**

When PPP authentication is configured on an interface, a host requires that the other host uniquely identify itself with a secure password before establishing a PPP connection. The password is unique and is known to both hosts.

PPP supports the following authentication protocols:

- Challenge-Handshake Authentication Protocol (CHAP)
- Microsoft extension to the CHAP protocol (MS-CHAP)
- Password Authentication Protocol (PAP).

When you first enable PPP on a POS or serial interface, no authentication is enabled on the interface until you configure a CHAP, MS-CHAP, or PAP secret password under that interface. Keep the following information in mind when configuring PPP on an interface:

- CHAP, MS-CHAP, and PAP can be configured on a single interface; however, only one authentication method is used at any one time. The order in which the authentication protocols are used is determined by the peer during the LCP negotiations. The first authentication method used is the one that is also supported by the peer.
- PAP is the least secure authentication protocol available on POS and serial interfaces. To ensure higher security for information that is sent over POS and serial interfaces, we recommend configuring CHAP or MS-CHAP authentication in addition to PAP authentication.
- Enabling or disabling PPP authentication does not effect the local router's willingness to authenticate itself to the remote device.
- The **ppp authentication** command is also used to specify the order in which CHAP, MS-CHAP, and PAP authentication is selected on the interface. You can enable CHAP, MS-CHAP, or PAP in any order. If you enable all three methods, the first method specified is requested during link negotiation. If the peer suggests using the second method, or refuses the first method, the second method is tried. Some remote devices support only one method. Base the order in which you specify methods on the remote device's ability to correctly negotiate the appropriate method and on the level of data line security you require. PAP usernames and passwords are sent as clear text strings, which can be intercepted and reused.

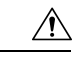

If you use a *list-name* value that was not configured with the **aaa authentication ppp** command, your interface cannot authenticate the peer. For details on implementing the **aaa authentication** command with the **ppp** keyword, see the *Authentication, Authorization, and Accounting Commands on Cisco IOS XR Software* module of *Cisco IOS XR System Security Command Referenc*e and *Configuring AAA Services on Cisco IOS XR Software* module of the *Cisco IOS XR System Security Configuration Guide*. **Caution**

### **PAP Authentication**

PAP provides a simple method for a remote node to establish its identity using a two-way handshake. After a PPP link is established between two hosts, a username and password pair is repeatedly sent by the remote node across the link (in clear text) until authentication is acknowledged, or until the connection is terminated.

PAP is not a secure authentication protocol. Passwords are sent across the link in clear text and there is no protection from playback or trial-and-error attacks. The remote node is in control of the frequency and timing of the login attempts.

### **CHAP Authentication**

CHAP is defined in RFC 1994, and it verifies the identity of the peer by means of a three-way handshake. The steps that follow provide a general overview of the CHAP process:

#### **SUMMARY STEPS**

- **1.** The CHAP authenticator sends a challenge message to the peer.
- **2.** The peer responds with a value calculated through a one-way hash function.
- **3.** The authenticator checks the response against its own calculation of the expected hash value. If the values match, then the authentication is successful. If the values do not match, then the connection is terminated.

#### **DETAILED STEPS**

- **Step 1** The CHAP authenticator sends a challenge message to the peer.
- **Step 2** The peer responds with a value calculated through a one-way hash function.
- **Step 3** The authenticator checks the response against its own calculation of the expected hash value. If the values match, then the authentication is successful. If the values do not match, then the connection is terminated.

This authentication method depends on a CHAP password known only to the authenticator and the peer. The CHAP password is not sent over the link. Although the authentication is only one-way, you can negotiate CHAP in both directions, with the help of the same CHAP password set for mutual authentication.

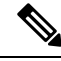

**Note** For CHAP authentication to be valid, the CHAP password must be identical on both hosts.

### **MS-CHAP Authentication**

Microsoft Challenge Handshake Authentication Protocol (MS-CHAP) is the Microsoft version of CHAP and is an extension to RFC 1994. MS-CHAP follows the same authentication process used by CHAP. In this case, however, authentication occurs between a PC using Microsoft Windows NT or Microsoft Windows 95 and a Cisco router or access server acting as a network access server (NAS).

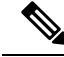

**Note** For MS-CHAP authentication to be valid, the MS-CHAP password must be identical on both hosts.

## <span id="page-3-0"></span>**How to Configure PPP**

This section includes the following procedures:

## **Modifying the Default PPP Configuration**

When you first enable PPP on an interface, the following default configuration applies:

- The interface resets itself immediately after an authentication failure.
- The maximum number of configuration requests without response permitted before all requests are stopped is 10.
- The maximum number of consecutive Configure Negative Acknowledgments (CONFNAKs) permitted before terminating a negotiation is 5.
- The maximum number of terminate requests (TermReqs) without response permitted before the Link Control Protocol (LCP) or Network Control Protocol (NCP) is closed is 2.
- Maximum time to wait for a response to an authentication packet is 10 seconds.
- Maximum time to wait for a response during PPP negotiation is 3 seconds.

This task explains how to modify the basic PPP configuration on serial and POS interfaces that have PPP encapsulation enabled. The commands in this task apply to all authentication types supported by PPP (CHAP, MS-CHAP, and PAP).

#### **Before you begin**

You must enable PPP encapsulation on the interface with the **encapsulation ppp** command.

- To enable PPP encapsulation on a POS interface, see the [Configuring](b-interfaces-cg-crs-61x_chapter13.pdf#nameddest=unique_373) POS Interfaces module in this manual.
- To enable PPP encapsulation on an interface, see the Configuring Serial Interfaces module in this manual.

- **1. configure**
- **2. interface** *type interface-path-id*
- **3. ppp max-bad-auth** *retries*
- **4. ppp max-configure** *retries*
- **5. ppp max-failure** *retries*
- **6. ppp max-terminate** *number*
- **7. ppp timeout authentication** *seconds*
- **8. ppp timeout retry** *seconds*
- **9. end** or **commit**
- **10. show pppinterfaces** {*type interface-path-id* | **all** |**brief** {*type interface-path-id* | **all** | **location***node-id*} | **detail** {*type interface-path-id* | **all** | **location** *node-id*} | **location** *node-id*}

#### **DETAILED STEPS**

 $\mathbf I$ 

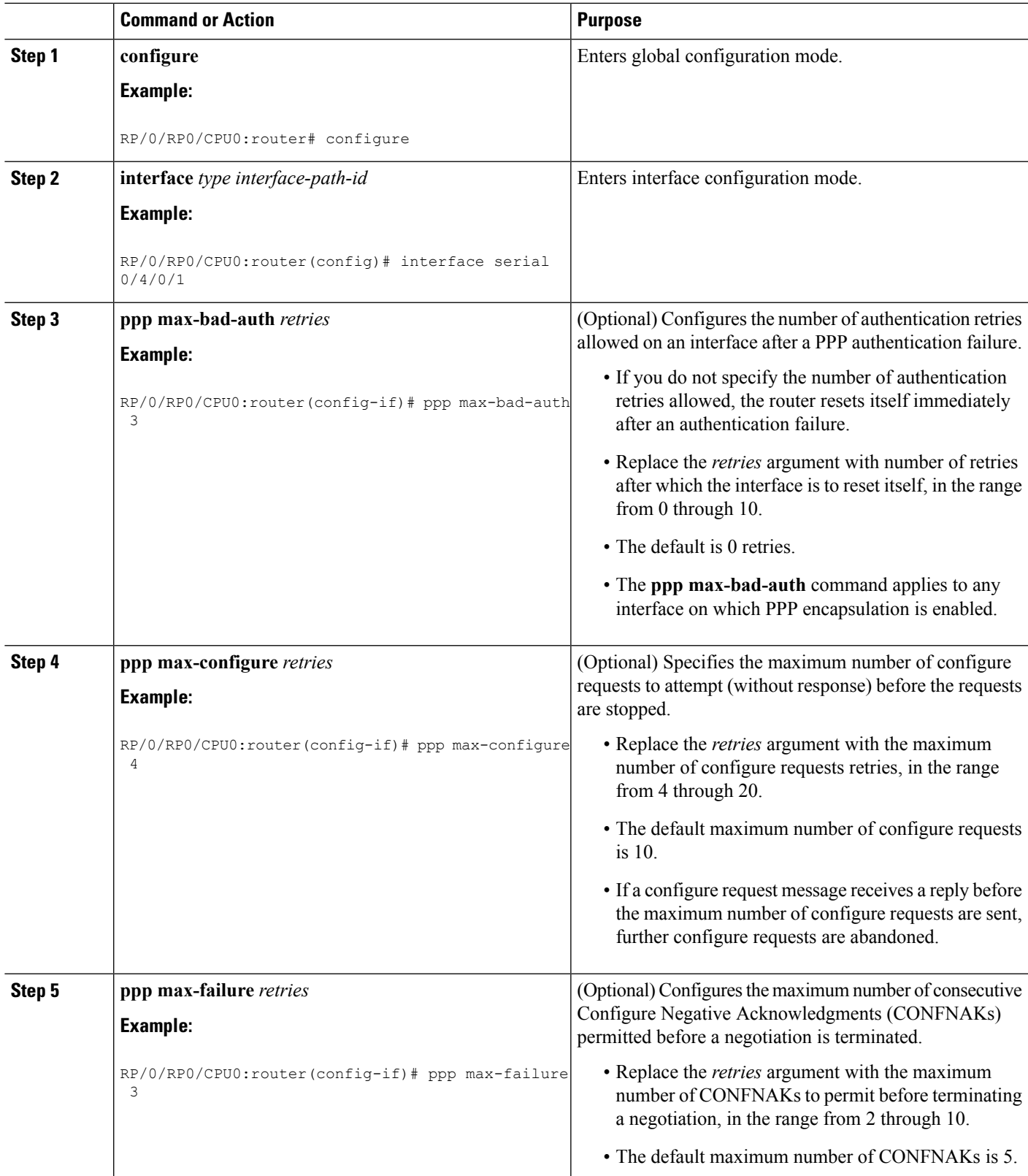

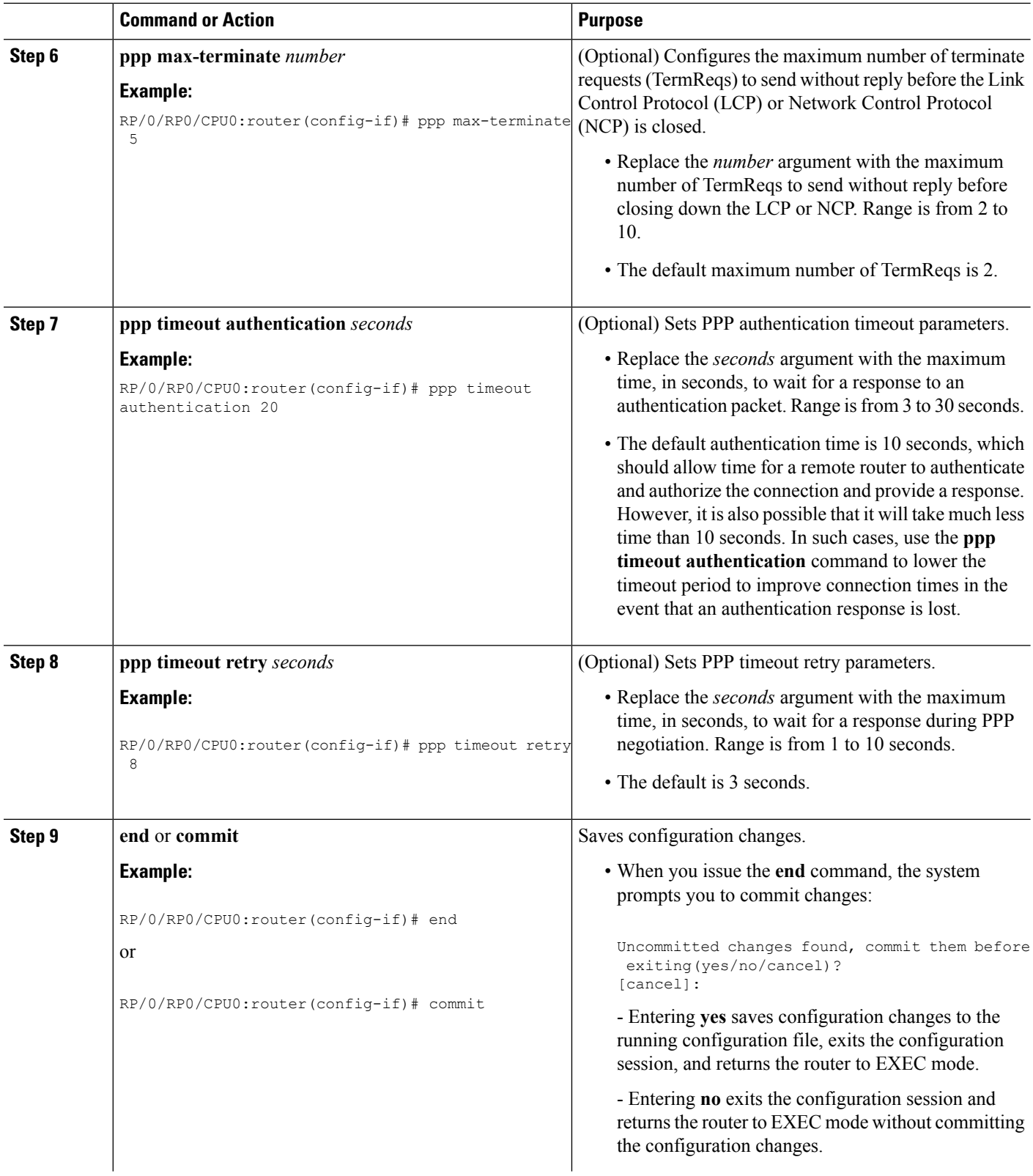

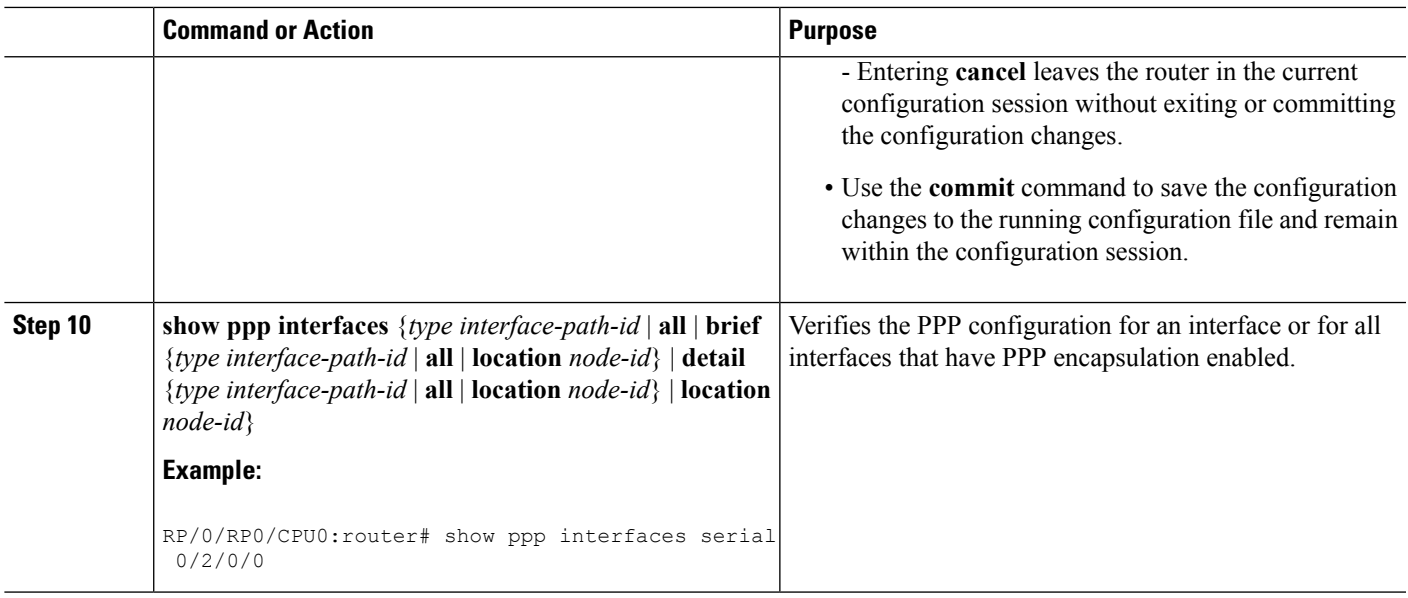

## <span id="page-6-0"></span>**Configuring PPP Authentication**

This section contains the following procedures:

### **Enabling PAP, CHAP, and MS-CHAP Authentication**

This task explains how to enable PAP, CHAP, and MS-CHAP authentication on a serial or POS interface.

#### **Before you begin**

You must enable PPP encapsulation on the interface with the **encapsulation ppp** command, as described in the following modules:

- To enable PPP encapsulation on a POS interface, see the [Configuring](b-interfaces-cg-crs-61x_chapter13.pdf#nameddest=unique_373) POS Interfaces module in this manual.
- To enable PPP encapsulation on an interface, see the Configuring Serial Interfaces module in this manual.

- **1. configure**
- **2. interface** *type interface-path-id*
- **3. ppp authentication** *protocol* [*protocol* [*protocol*]] [*list-name* | **default**]
- **4. end** or **commit**
- **5. show ppp interfaces** {*type interface-path-id* | **all** | **brief** {*type interface-path-id* | **all** | **location** *node-id*} | **detail** {*type interface-path-id* | **all** | **location** *node-id*} | **location** *node-id*}

#### **DETAILED STEPS**

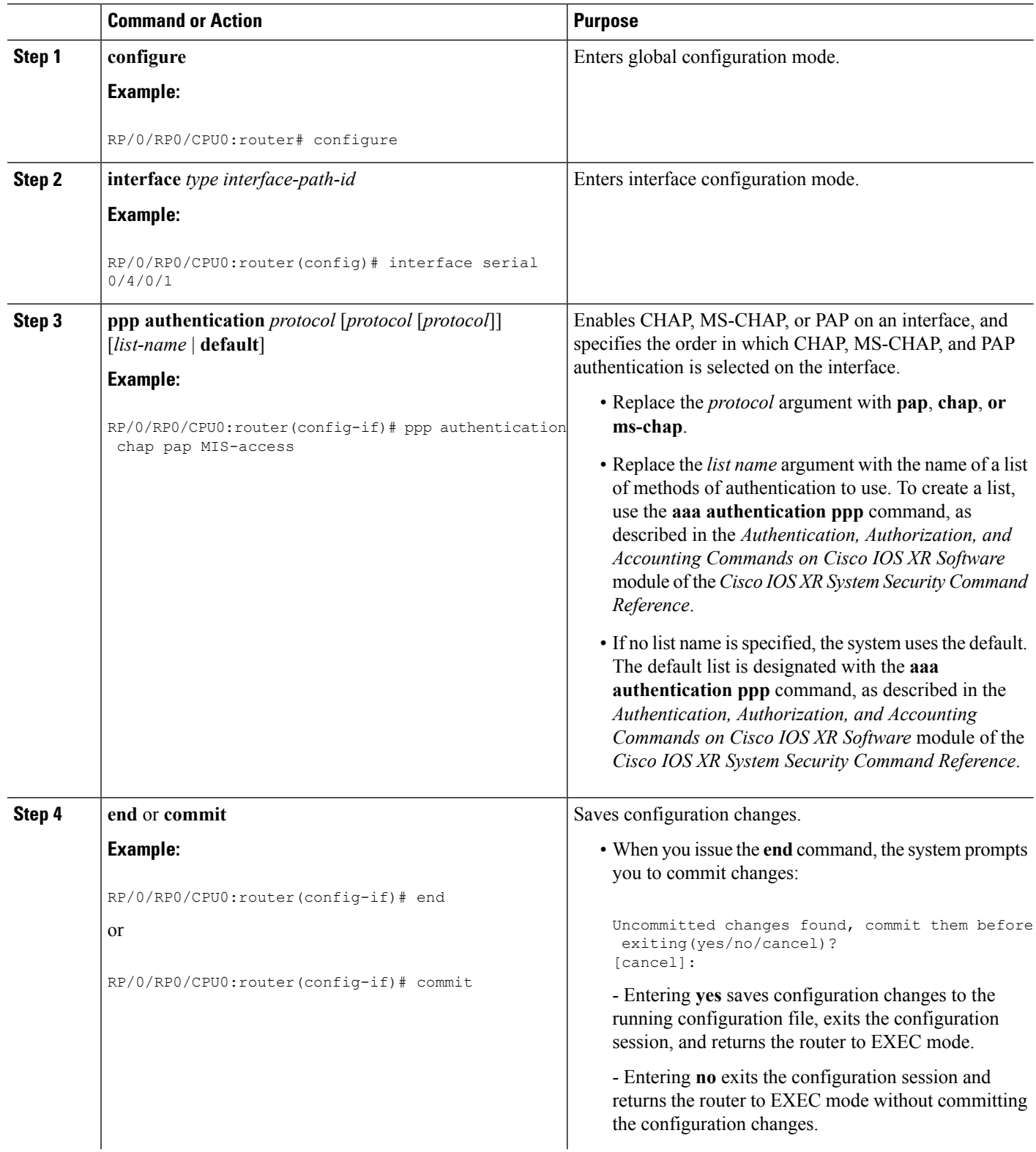

Ш

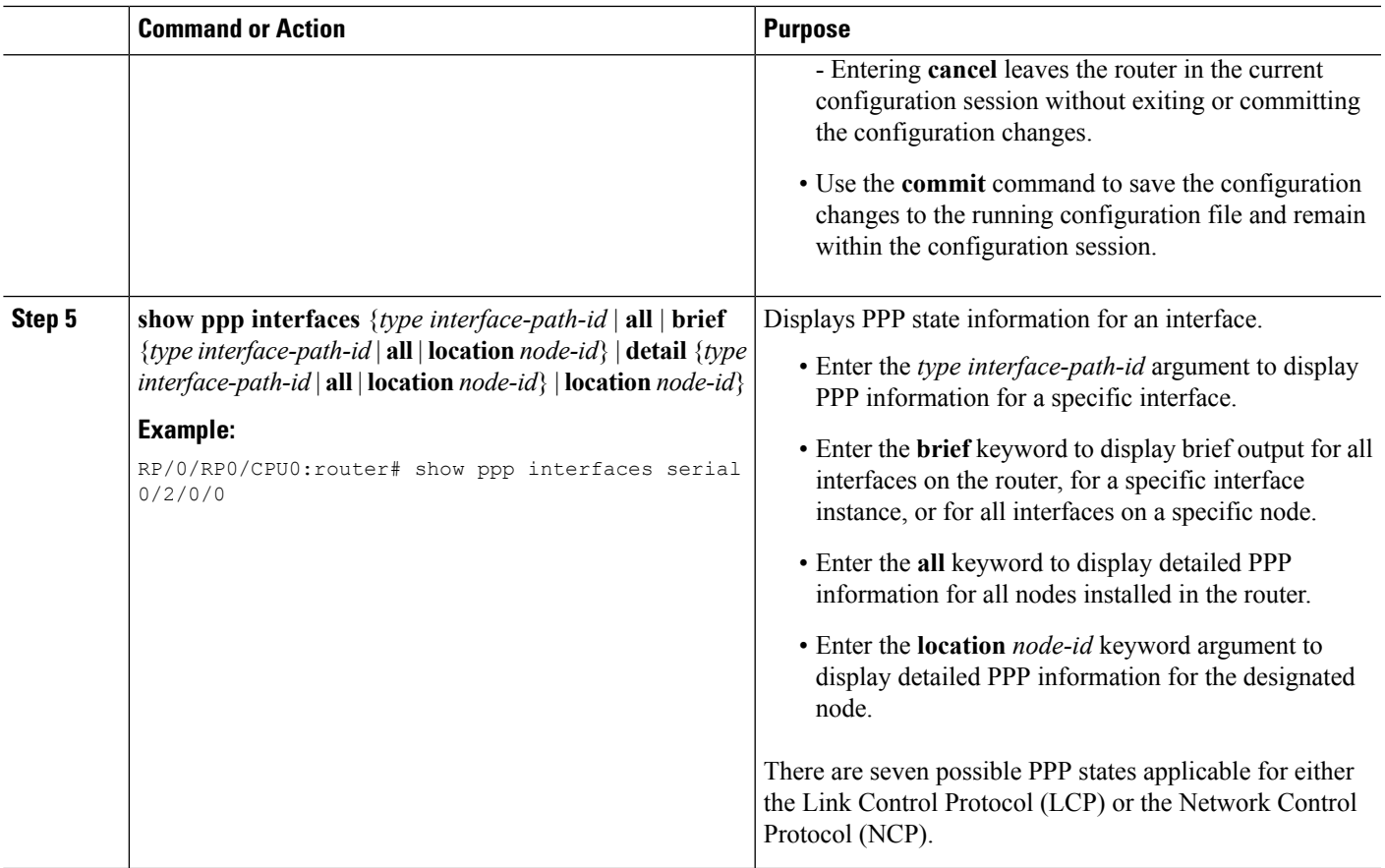

#### **What to do next**

Configure a PAP, CHAP, or MS-CHAP authentication password, as described in the appropriate section:

- If you enabledPAPon an interface, configure aPAPauthentication username and password, as described in the "Configuring a PAP Authentication Password" section on page 641.
- If you enabled CHAP on an interface, configure a CHAP authentication password, as described in the "Configuring a CHAP Authentication Password" section on page 643
- If you enabled MS-CHAPon an interface, configure an MS-CHAPauthentication password, as described in the "Configuring an MS-CHAP Authentication Password" section on page 645

### **Configuring a PAP Authentication Password**

This task explains how to enable and configure PAP authentication on a serial or POS interface.

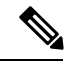

PAP is the least secure authentication protocol available on POS and interfaces. To ensure higher security for information that is sent over POS and interfaces, we recommend configuring CHAP or MS-CHAP authentication in addition to PAP authentication. **Note**

#### **Before you begin**

You must enable PAP authentication on the interface with the **ppp authentication** command, as described in the Enabling PAP, CHAP, and MS-CHAP [Authentication](#page-6-0).

#### **SUMMARY STEPS**

- **1. configure**
- **2. interface** *type interface-path-id*
- **3. ppp pap sent-username** *username* **password** [**clear** | **encrypted**] *password*
- **4. end** or **commit**
- **5. show running-config**

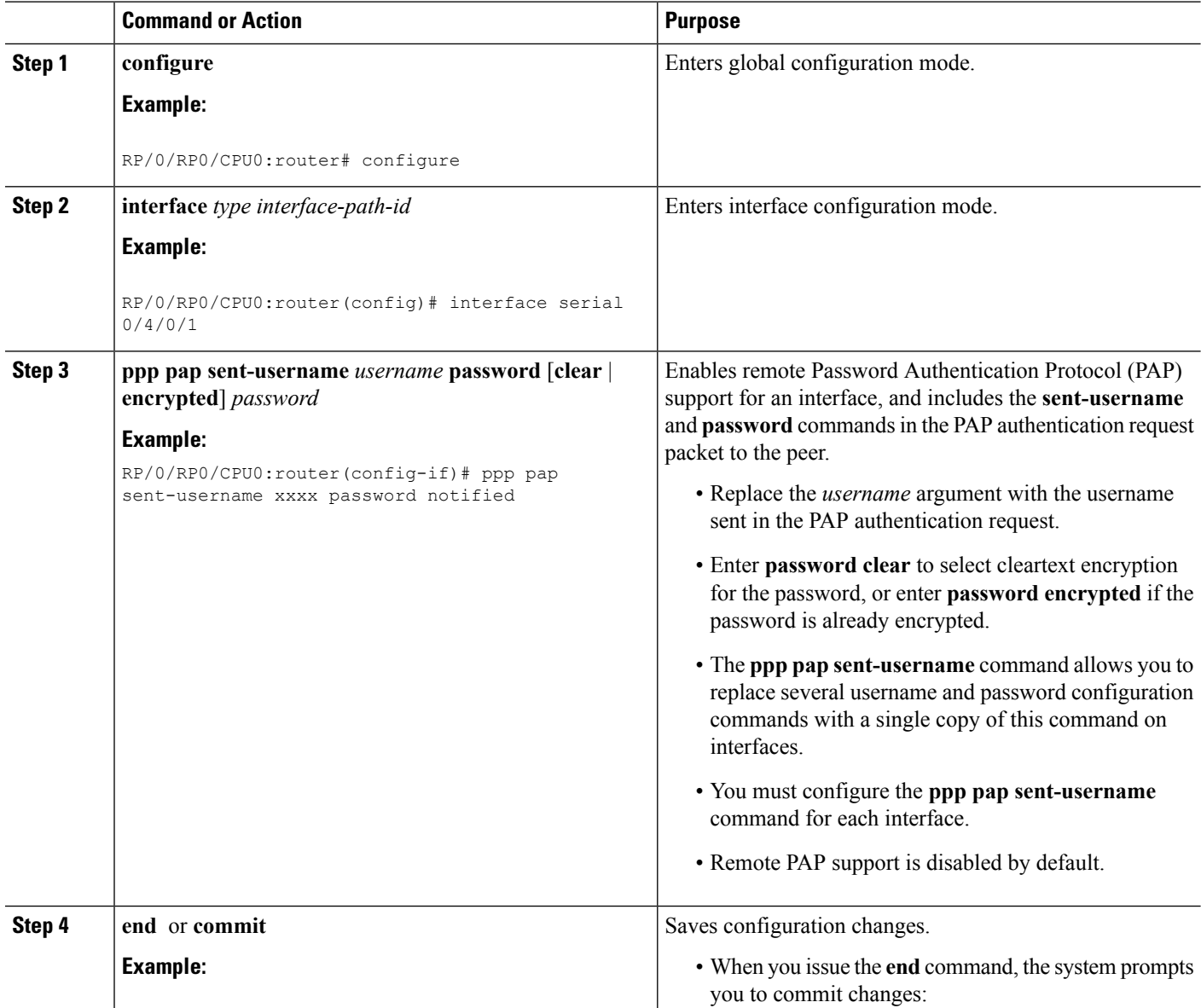

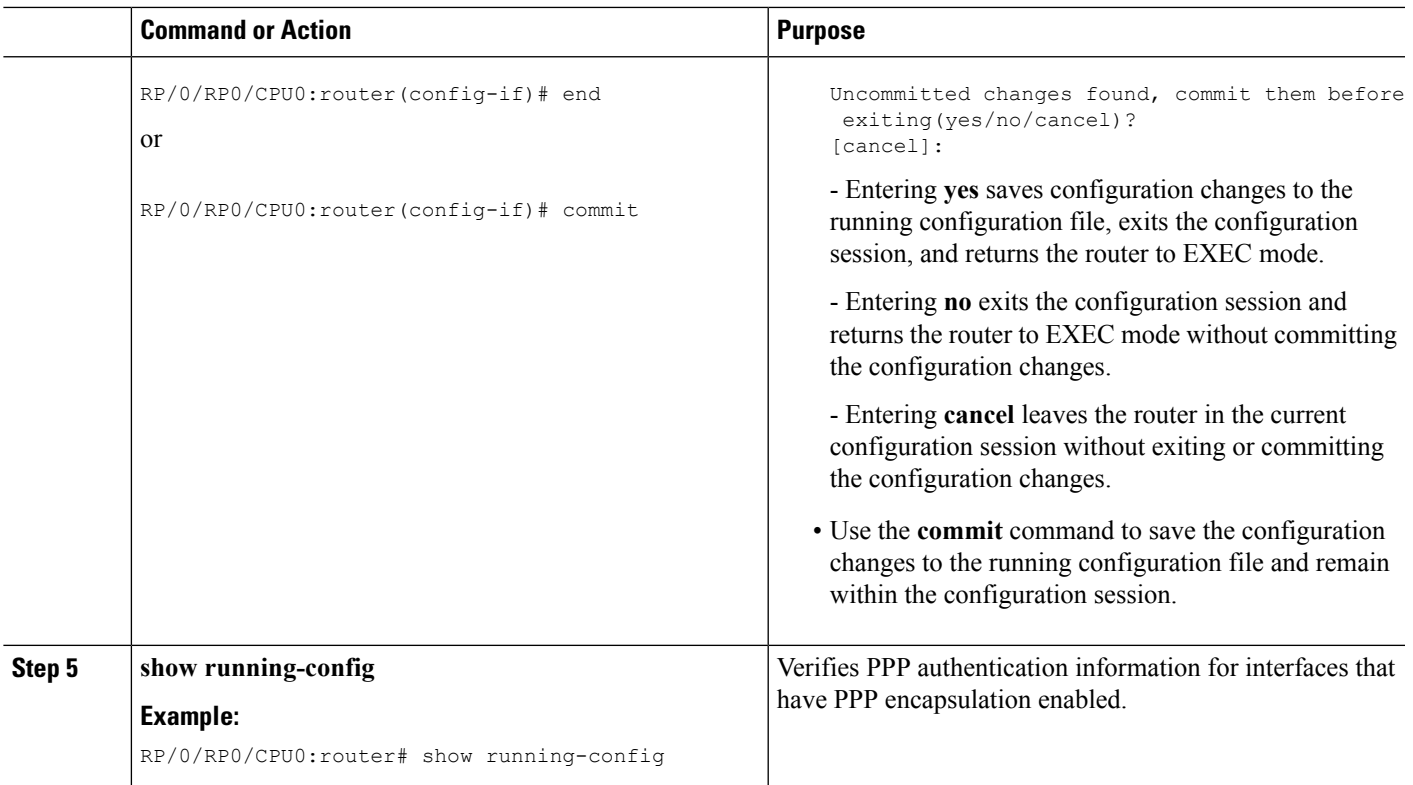

### **Configuring a CHAP Authentication Password**

This task explains how to enable CHAP authentication and configure a CHAP password on a serial or POS interface.

#### **Before you begin**

You must enable CHAP authentication on the interface with the **ppp authentication** command, as described in the Enabling PAP, CHAP, and MS-CHAP [Authentication.](#page-6-0)

#### **Restrictions**

The same CHAP password must be configured on both host endpoints.

- **1. configure**
- **2. interface** *type interface-path-id*
- **3. ppp chap password** [**clear** | **encrypted**] *password*
- **4. end** or **commit**
- **5. show running-config**

#### **DETAILED STEPS**

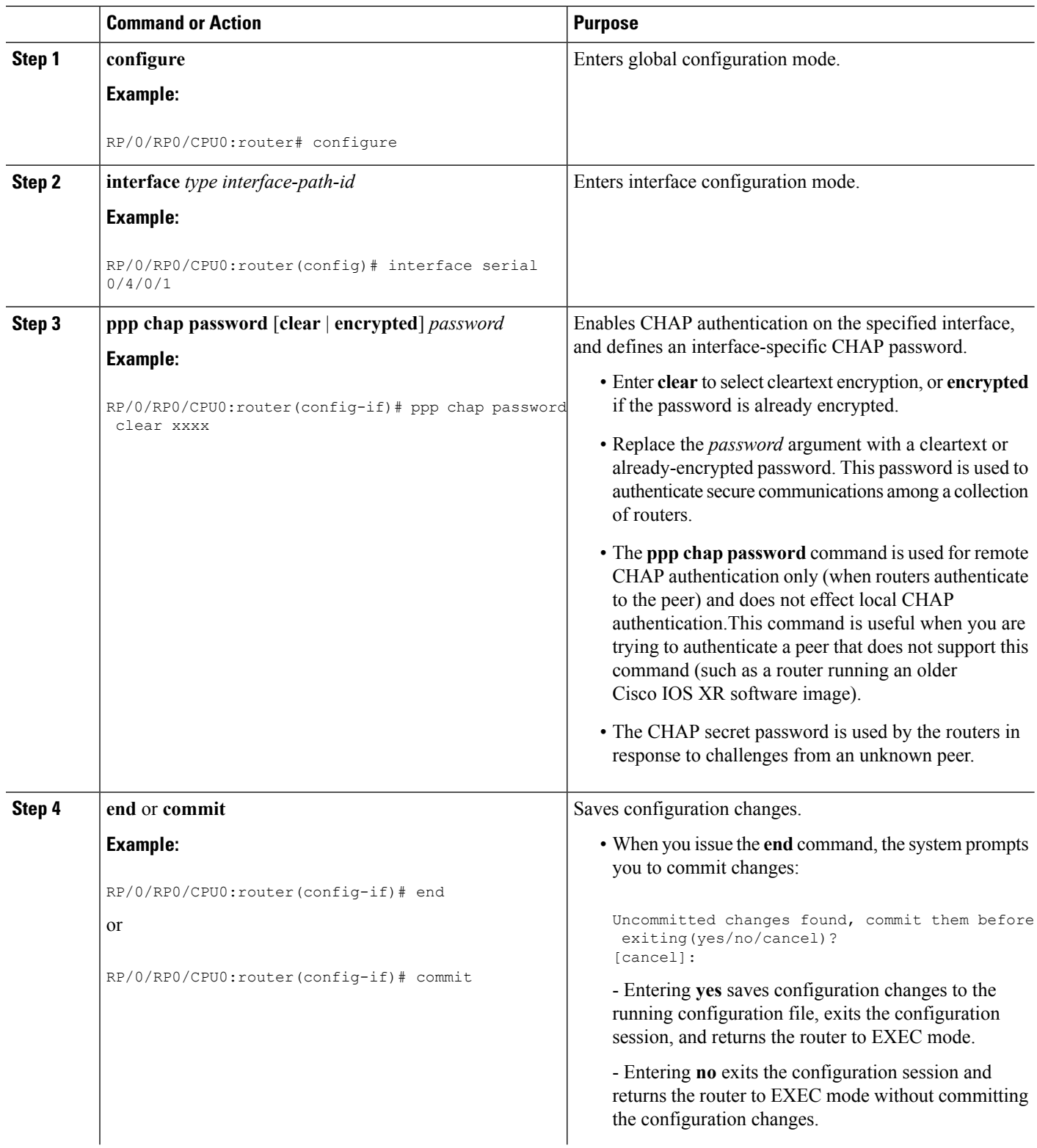

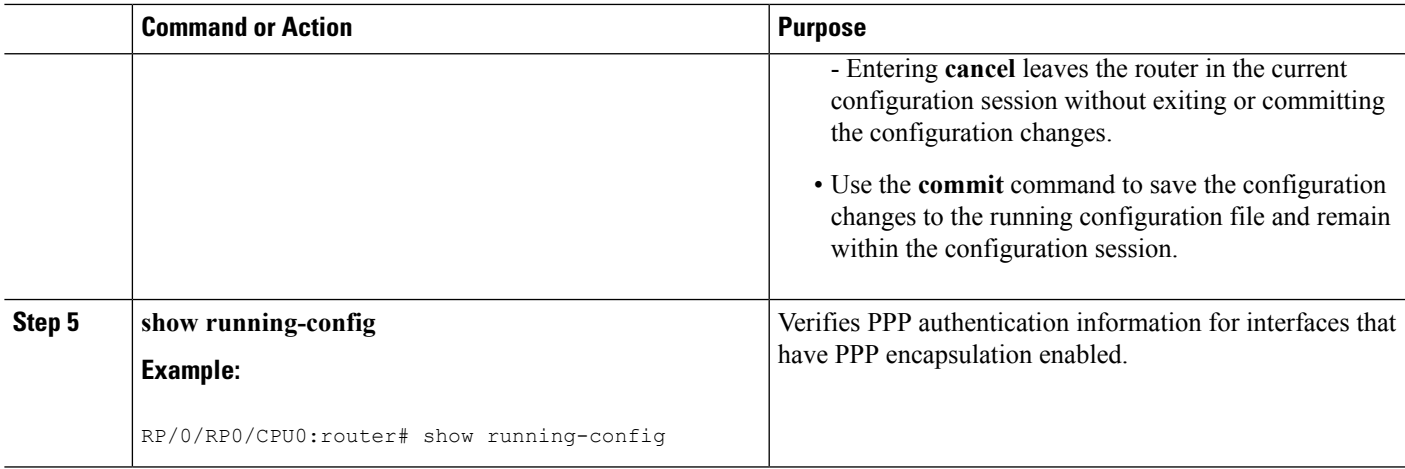

### **Configuring an MS-CHAP Authentication Password**

This task explains how to enable MS-CHAP authentication and configure an MS-CHAP password on a serial or POS interface.

#### **Before you begin**

You must enable MS-CHAP authentication on the interface with the **ppp authentication** command, as described in the Enabling PAP, CHAP, and MS-CHAP [Authentication](#page-6-0).

#### **Restrictions**

The same MS-CHAP password must be configured on both host endpoints.

#### **SUMMARY STEPS**

- **1. configure**
- **2. interface** *type interface-path-id*
- **3. ppp ms-chap password** [**clear** | **encrypted**] *password*
- **4. end** or **commit**
- **5. show running-config**

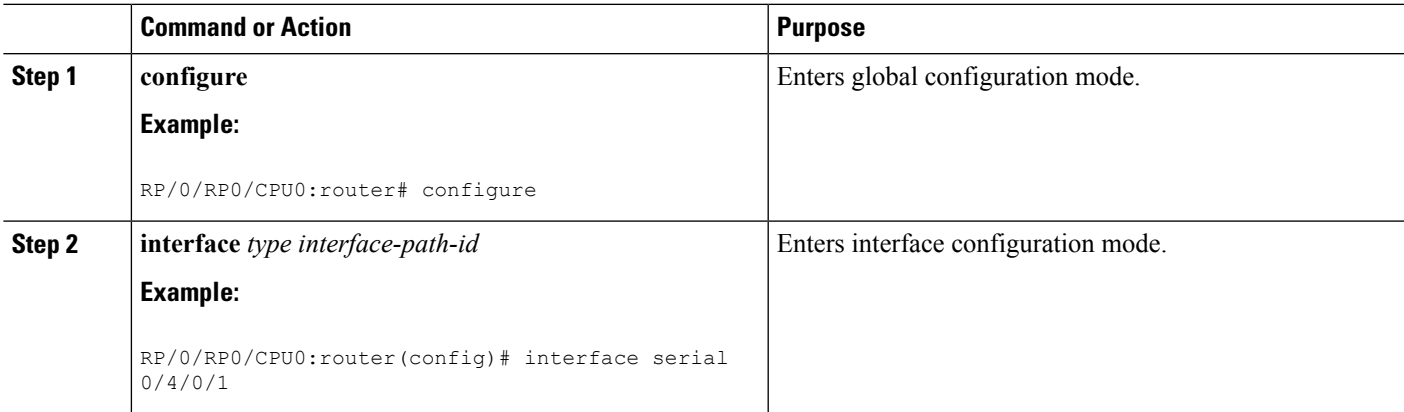

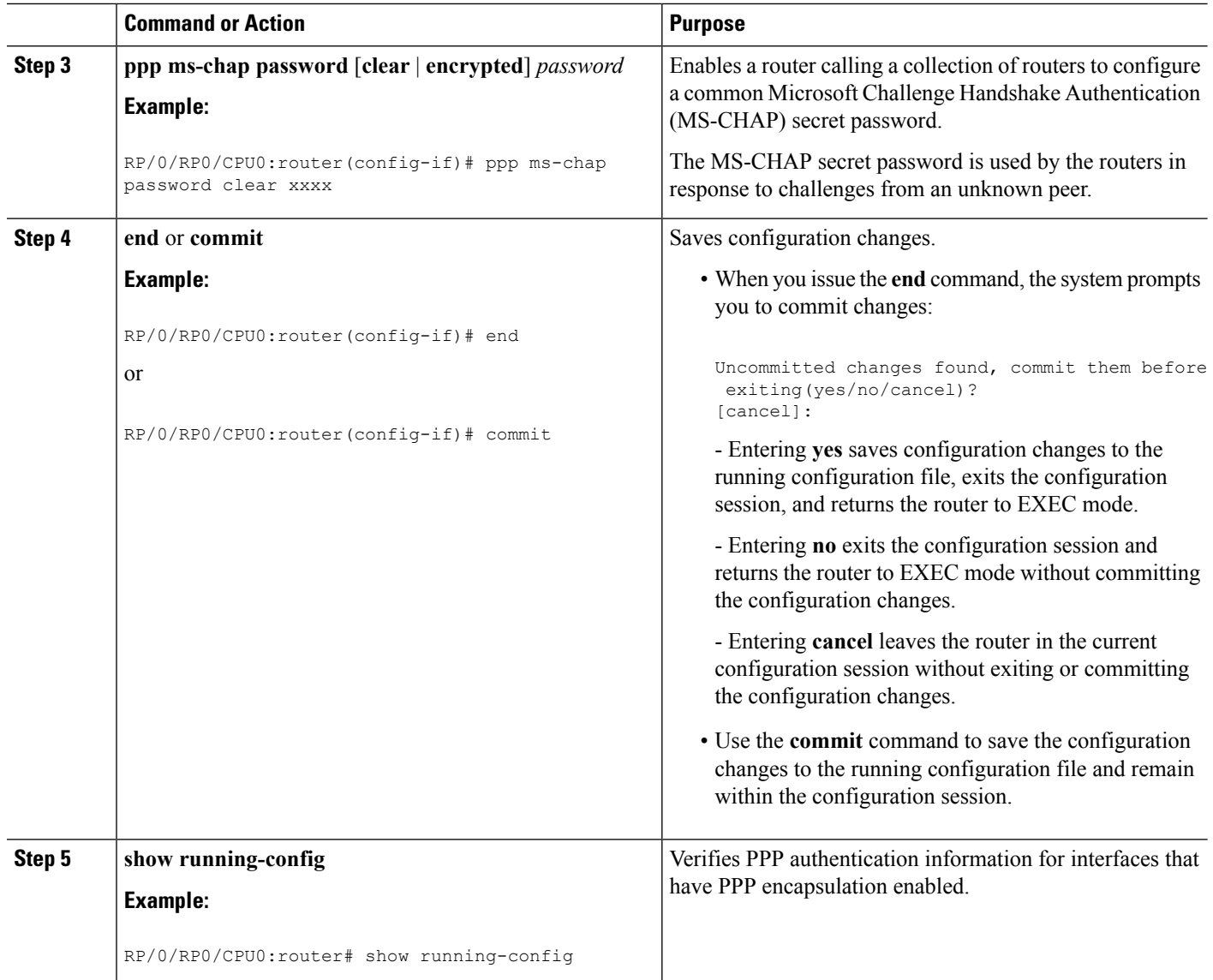

## **Disabling an Authentication Protocol**

This section contains the following procedures:

### **Disabling PAP Authentication on an Interface**

This task explains how to disable PAP authentication on a serial or POS interface.

- **1. configure**
- **2. interface** *type interface-path-id*
- **3. ppp pap refuse**
- **4. end** or **commit**

#### **5. show running-config**

#### **DETAILED STEPS**

 $\mathbf{l}$ 

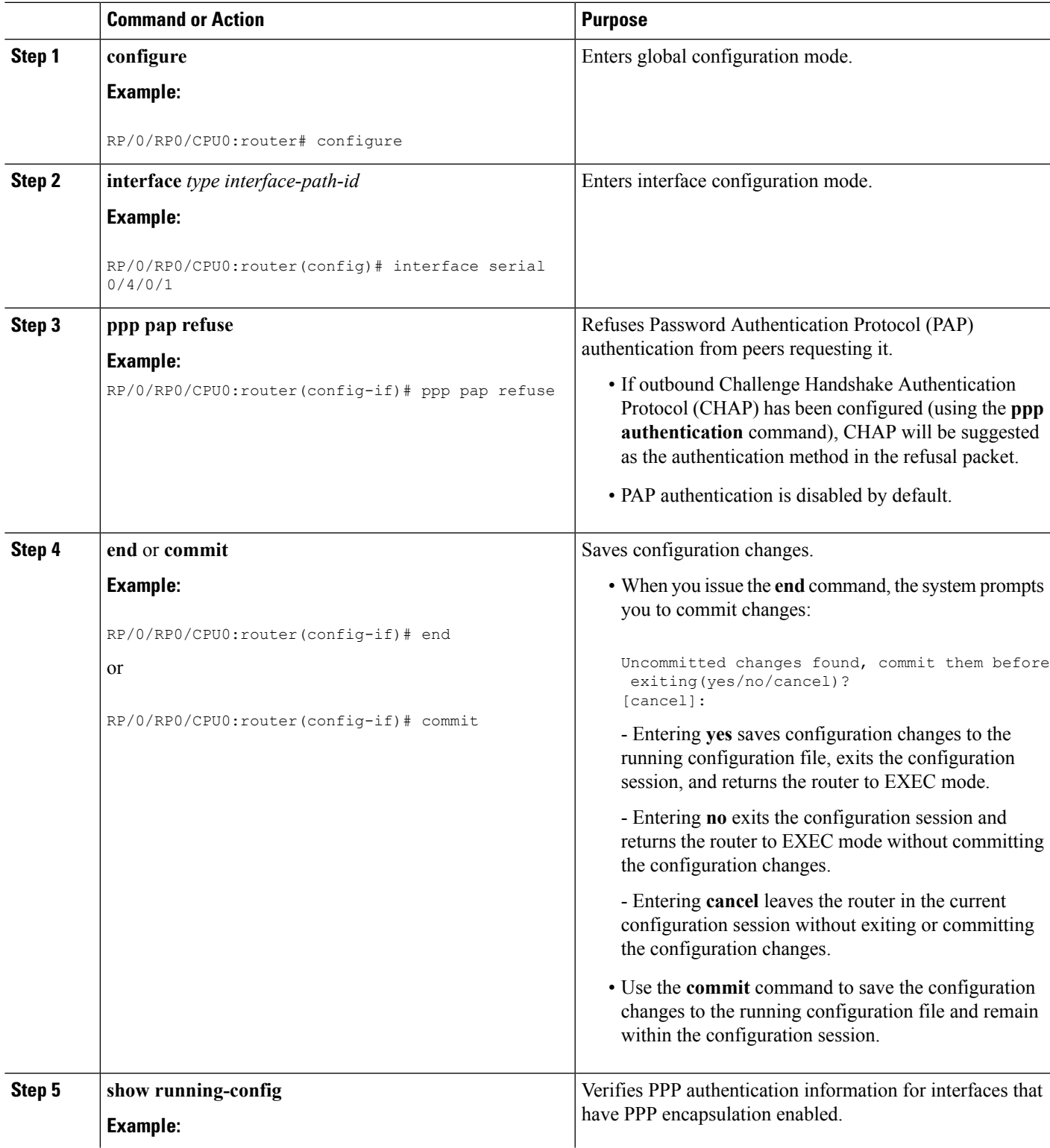

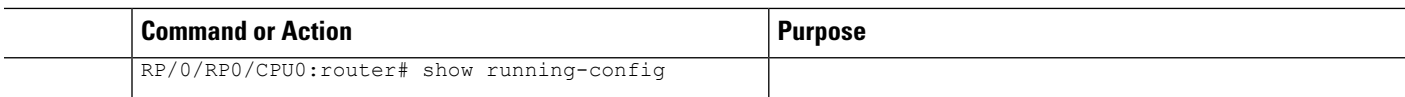

## **Disabling CHAP Authentication on an Interface**

This task explains how to disable CHAP authentication on a serial or POS interface.

#### **SUMMARY STEPS**

- **1. configure**
- **2. interface** *type interface-path-id*
- **3. ppp chap refuse**
- **4. end** or **commit**
- **5. show running-config**

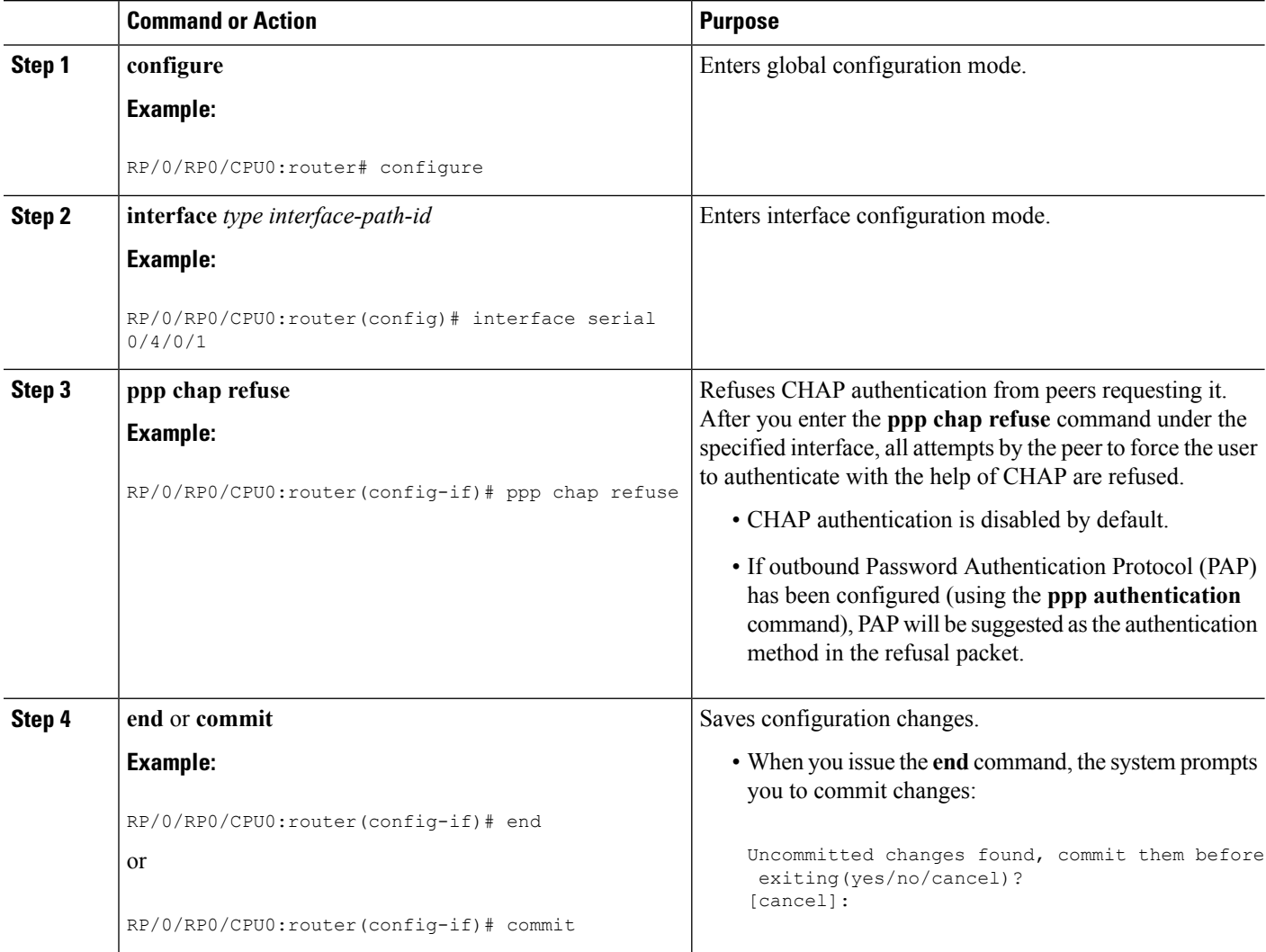

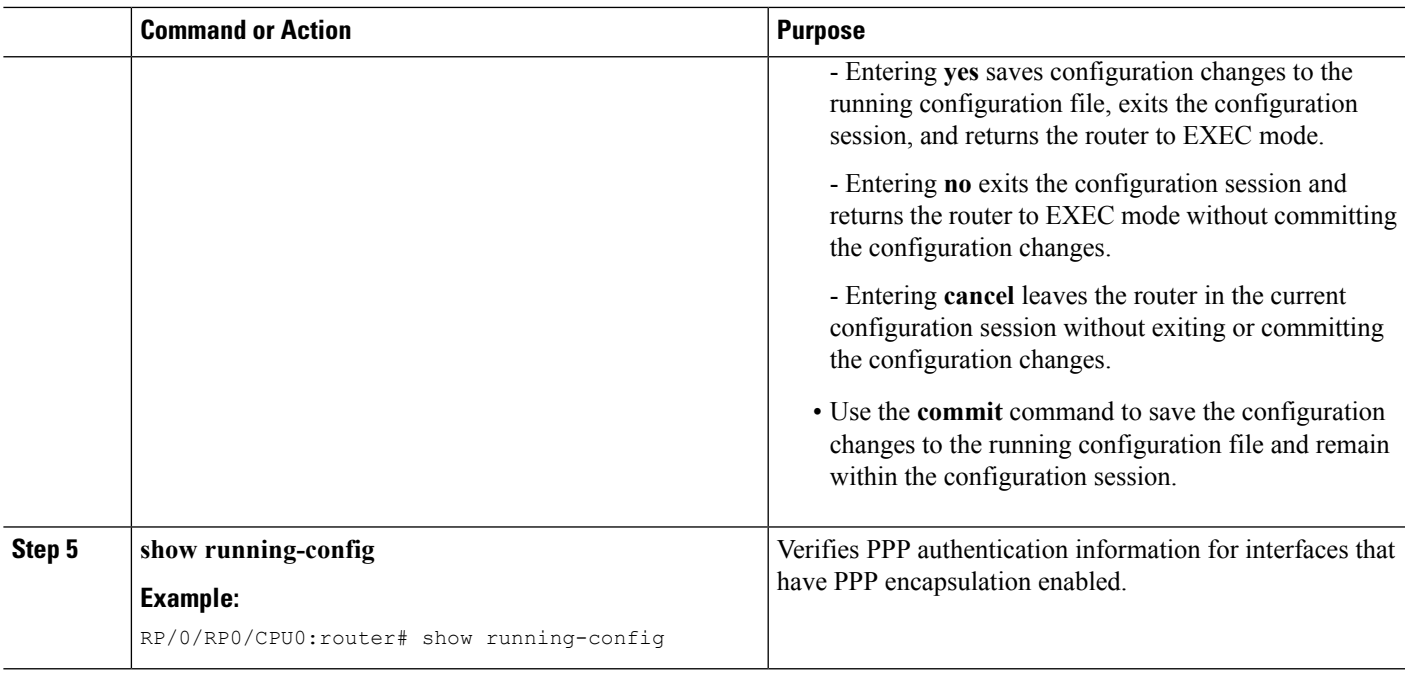

## **Disabling MS-CHAP Authentication on an Interface**

This task explains how to disable MS-CHAP authentication on a serial or POS interface.

#### **SUMMARY STEPS**

- **1. configure**
- **2. interface** *type interface-path-id*
- **3. ppp ms-chap refuse**
- **4. end** or **commit**
- **5. show running-config**

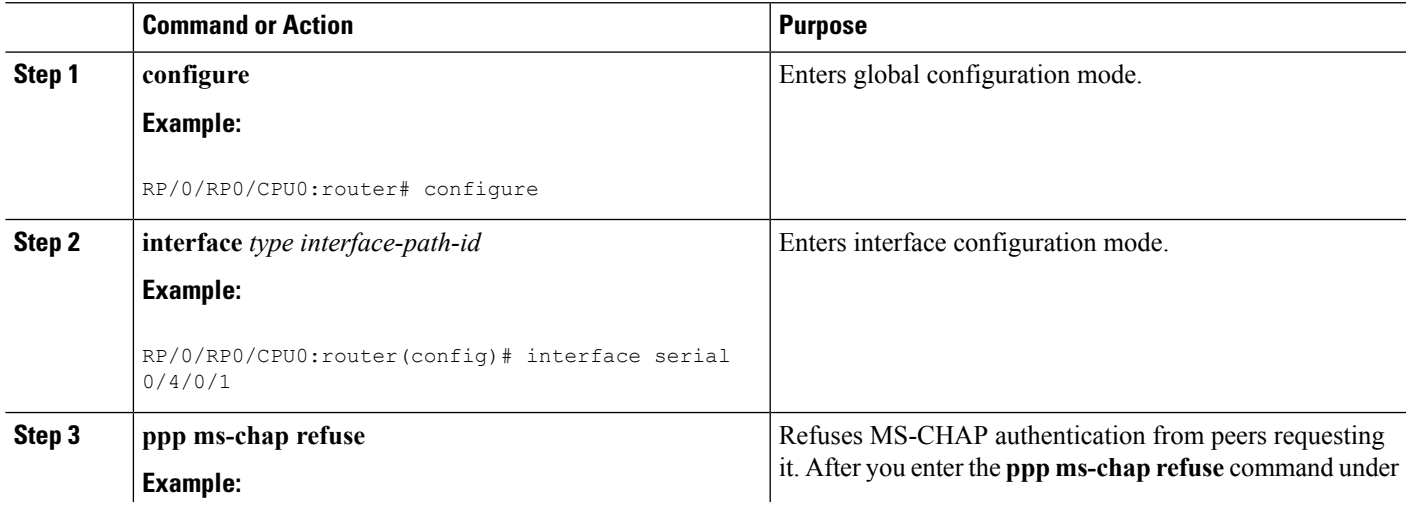

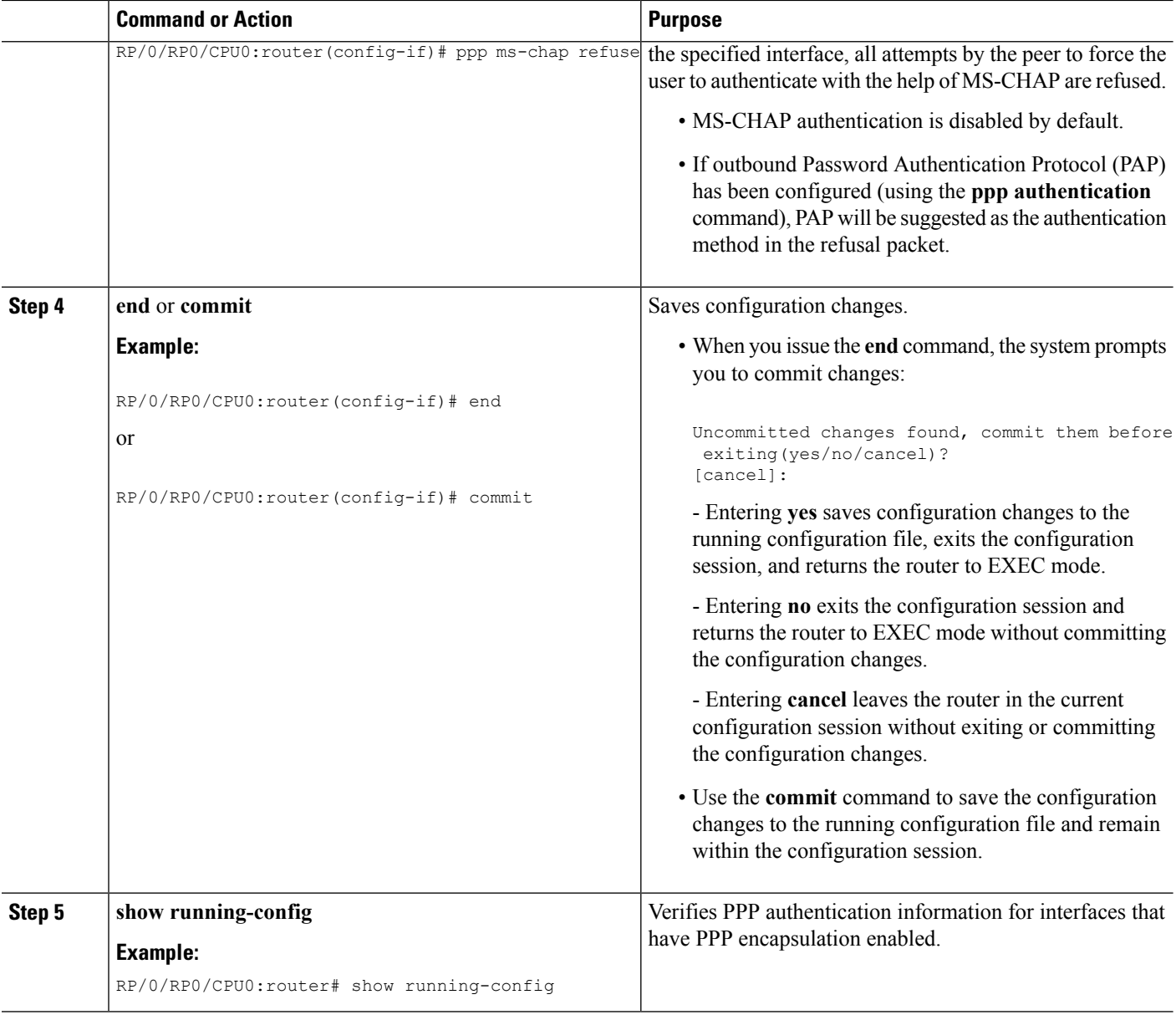

## <span id="page-17-0"></span>**Configuration Examples for PPP**

This section provides the following configuration examples:

## **Configuring a POS Interface with PPP Encapsulation: Example**

The following example shows how to create and configure a POS interface with PPP encapsulation:

```
RP/0/RP0/CPU0:router# configure
RP/0/RP0/CPU0:router(config)# interface POS 0/3/0/0
```

```
RP/0/RP0/CPU0:router(config-if)# ipv4 address 172.18.189.38 255.255.255.224
RP/0/RP0/CPU0:router(config-if)# encapsulation ppp
RP/0/RP0/CPU0:router(config-if)# no shutdown
RP/0/RP0/CPU0:router(config-if)# ppp pap sent-username P1_TEST-8 password xxxx
RP/0/RP0/CPU0:router(config-if)# ppp authentication chap pap MIS-access
RP/0/RP0/CPU0:router(config-if)# ppp chap password encrypted xxxx
RP/0/RP0/CPU0:router(config-if)# end
Uncommitted changes found, commit them? [yes]: yes
```
The following example shows how to configure POS interface 0/3/0/1 to allow two additional retries after an initial authentication failure (for a total of three failed authentication attempts):

```
RP/0/RP0/CPU0:router# configure
RP/0/RP0/CPU0:router(config)# interface POS 0/3/0/1
RP/0/RP0/CPU0:router(config-if)# ppp max-bad-auth 3
```
## **Configuring a Serial Interface with PPP Encapsulation: Example**

The following example shows how to create and configure a serial interface with PPP MS-CHAP encapsulation:

```
RP/0/RP0/CPU0:router# configure
RP/0/RP0/CPU0:router(config)# interface serial 0/3/0/0/0:0
RP/0/RP0/CPU0:router(config-if)# ipv4 address 172.18.189.38 255.255.255.224
RP/0/RP0/CPU0:router(config-if)# encapsulation ppp
RP/0/RP0/CPU0:router(config-if)# no shutdown
RP/0/RP0/CPU0:router(config-if)# ppp authentication ms-chap MIS-access
RP/0/RP0/CPU0:router(config-if)# ppp ms-chap password encrypted xxxx
RP/0/RP0/CPU0:router(config-if)# end
Uncommitted changes found, commit them? [yes]: yes
```
**Configuring a Serial Interface with PPP Encapsulation: Example**